# Contents

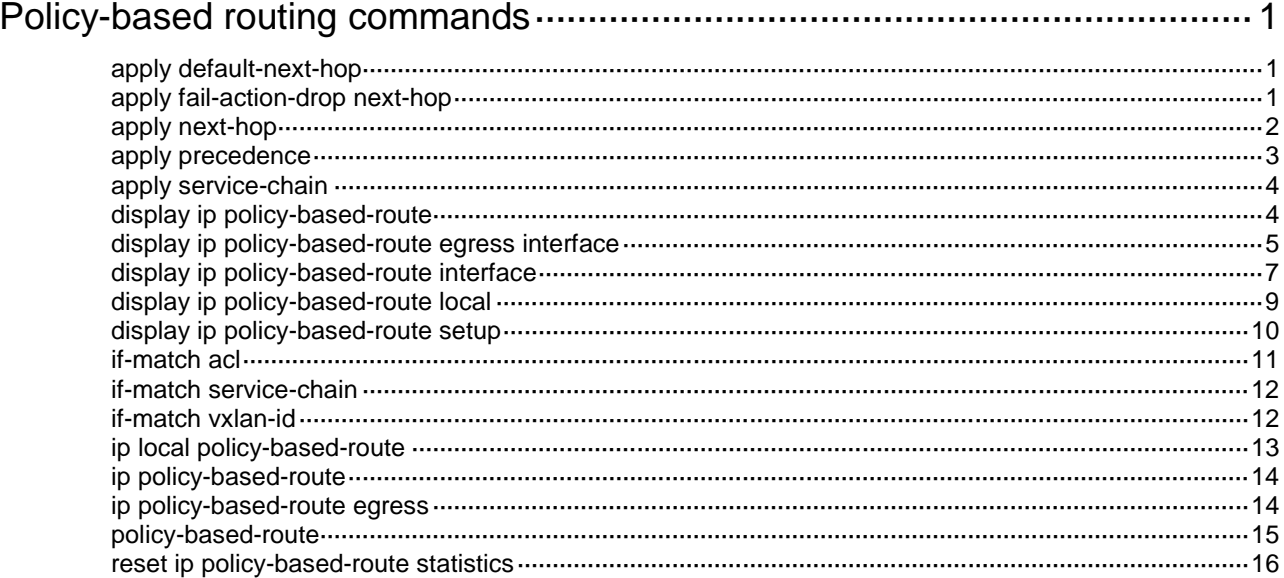

# <span id="page-1-0"></span>**Policy-based routing commands**

## <span id="page-1-1"></span>apply default-next-hop

Use **apply default-next-hop** to set default next hops.

Use **undo apply default-next-hop** to remove default next hops.

### **Syntax**

**apply default-next-hop** [ **vpn-instance** *vpn-instance-name* ] { *ip-address* [ **direct** ] [ **track**  *track-entry-number* ] }&<1-2>

**undo apply default-next-hop** [ [ **vpn-instance** *vpn-instance-name* ] *ip-address*&<1-2> ]

#### **Default**

No default next hop is set.

## **Views**

Policy node view

#### **Predefined user roles**

network-admin

### **Parameters**

**vpn-instance** *vpn-instance-name*: Specifies an MPLS L3VPN instance by its name, a case-sensitive string of 1 to 31 characters. The specified VPN must already exist.

*ip-address*: Specifies the IP address of the default next hop. If you do not specify the **vpn-instance** *vpn-instance-name* option, the default next hop belongs to the public network.

**direct**: Specifies a directly connected default next hop.

**track** *track-entry-number*: Specifies a track entry by its number in the range of 1 to 1024.

&<1-2>: Indicates that the argument before it can be entered up to two times.

## **Usage guidelines**

You can specify multiple default next hops for backup in one command line or by executing this command multiple times.

With a default next hop specified, the **undo apply default-next-hop** command removes the default next hop.

Without any default next hop specified, the **undo apply default-next-hop** command removes all default next hops.

### **Examples**

# Set a directly-connected default next hop of 1.1.1.1.

<Sysname> system-view [Sysname] policy-based-route aa permit node 11 [Sysname-pbr-aa-11] apply default-next-hop 1.1.1.1 direct

## <span id="page-1-2"></span>apply fail-action-drop next-hop

Use **apply fail-action-drop next-hop** to set the action that drops matching packets when all next hops on a policy node are invalid.

Use **undo apply fail-action-drop next-hop** to restore the default.

#### **Syntax**

#### **apply fail-action-drop next-hop**

#### **undo apply fail-action-drop next-hop**

#### **Default**

The drop action is not configured. The matching packets are forwarded based on the typical packet forwarding process if all next hops on the policy node are invalid.

#### **Views**

Policy node view

### **Predefined user roles**

network-admin

## **Usage guidelines**

By default, the device uses the typical packet forwarding process to route matching packets when all next hops on the policy node are unavailable. To drop the matching packets when all next hops on the policy node are unavailable, use this command. This command is typically used in scenarios that require strict routing paths.

If no next hops are specified on the policy node, this command drops all packets that match the node.

This command does not apply to software-forwarded packets.

## **Examples**

# Set next hop 1.1.1.1 on policy node 10 and configure the policy node to drop matching packets when the next hop is invalid.

<Sysname> system-view

[Sysname] policy-based-route policy1 permit node 10 [Sysname-pbr-policy1-10] apply next-hop 1.1.1.1 [Sysname-pbr-policy1-10] apply fail-action-drop next-hop

## <span id="page-2-0"></span>apply next-hop

Use **apply next-hop** to set next hops.

Use **undo apply next-hop** to remove next hops.

### **Syntax**

**apply next-hop** [ **vpn-instance** *vpn-instance-name* ] { *ip-address* [ **direct** ] [ **track**  *track-entry-number* ] }&<1-2>

**undo apply next-hop** [ [ **vpn-instance** *vpn-instance-name* ] *ip-address*&<1-2> ]

## **Default**

No next hop is set.

## **Views**

Policy node view

## **Predefined user roles**

network-admin

## **Parameters**

**vpn-instance** *vpn-instance-name*: Specifies an MPLS L3VPN instance by its name, a case-sensitive string of 1 to 31 characters. The specified VPN instance must already exist.

*ip-address*: Specifies the IP address of the next hop. If you do not specify the **vpn-instance** *vpn-instance-name* option, the next hop belongs to the public network.

**direct**: Specifies that the next hop must be directly connected to take effect.

**track** *track-entry-number*: Specifies a track entry by its number in the range of 1 to 1024.

&<1-2>: Indicates that the argument before it can be entered up to two times.

### **Usage guidelines**

You can specify multiple next hops for backup in one command line or by executing this command multiple times.

With a next hop specified, the **undo apply next-hop** command removes the next hop.

Without any next hop specified, the **undo apply next-hop** command removes all next hops.

## **Examples**

# Set a directly-connected next hop of 1.1.1.1.

```
<Sysname> system-view
[Sysname] policy-based-route aa permit node 11
[Sysname-pbr-aa-11] apply next-hop 1.1.1.1 direct
```
## <span id="page-3-0"></span>apply precedence

Use **apply precedence** to set a precedence for IP packets.

Use **undo apply precedence** to restore the default.

## **Syntax**

**apply precedence** { *type* | *value* }

#### **undo apply precedence**

## **Default**

No precedence is set for IP packets.

#### **Views**

Policy node view

#### **Predefined user roles**

network-admin

#### **Parameters**

*type*: Specifies the precedence type for IP packets.

*value*: Specifies the precedence for IP packets. Eight precedence values (0 to 7) are available. Each precedence value corresponds to a precedence type, as shown in [Table 1.](#page-3-1) You can set either a precedence value or a precedence type for IP packets.

### <span id="page-3-1"></span>**Table 1 IP precedences and corresponding types**

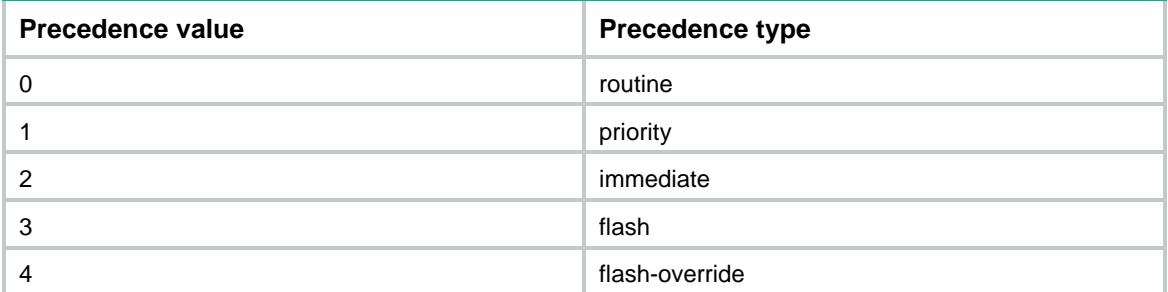

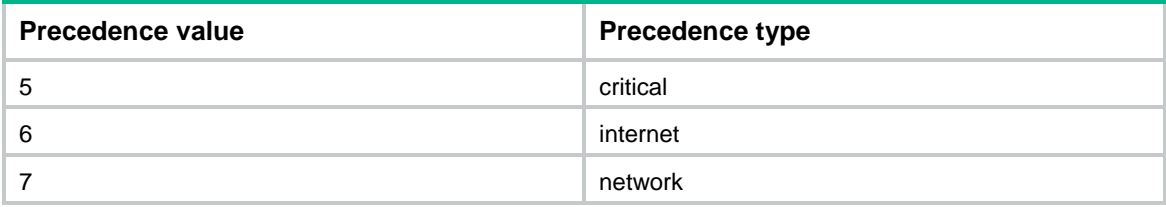

## **Examples**

# Set the precedence to 5 (critical) for IP packets.

```
<Sysname> system-view
```
[Sysname] policy-based-route aa permit node 11

```
[Sysname-pbr-aa-11] apply precedence critical
```
## <span id="page-4-0"></span>apply service-chain

Use **apply service-chain** to set the service chain information.

Use **undo apply service-chain** to restore the default.

#### **Syntax**

**apply service-chain path-id** *service-path-id* [ **path-index** *service-path-index* ]

#### **undo apply service-chain**

## **Default**

No service chain information is set.

## **Views**

Policy node view

#### **Predefined user roles**

network-admin

#### **Parameters**

**path-id** *service-path-id*: Specifies a service chain by its path ID in the range of 1 to 8388606. The path ID uniquely identifies a service chain.

**path-index** *service-path-index*: Specifies the path index of the node to which you are sending the matching packets. The value range for path indexes is 1 to 255. Specify this option if the destination node might receive packets from different nodes in the service chain. If the destination node receives packets only from the device, you do not need to specify this option.

### **Usage guidelines**

For the **apply service-chain** clause to take effect, make sure you have specified a reachable next hop in the **apply next-hop** clause.

#### **Examples**

# Set service chain path ID 1 and node index 10.

```
<Sysname> system-view 
[Sysname] policy-based-route aa permit node 5
[Sysname-pbr-aa-5] apply service-chain path-id 1 path-index 10
```
## <span id="page-4-1"></span>display ip policy-based-route

Use **display ip policy-based-route** to display PBR policy information.

## **Syntax**

**display ip policy-based-route** [ **policy** *policy-name* ]

## **Views**

Any view

## **Predefined user roles**

network-admin

network-operator

## **Parameters**

**policy** *policy-name*: Specifies a policy by its name, a case-sensitive string of 1 to 19 characters. If you do not specify a policy, this command displays information for all PBR policies.

## **Examples**

# Display all policy information.

```
<Sysname> display ip policy-based-route
Policy name: aaa
  node 1 permit:
     if-match acl 2000
     apply next-hop 1.1.1.1
```
## **Table 2 Command output**

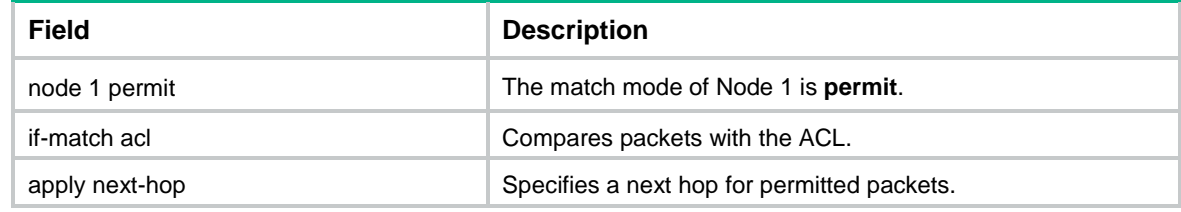

## **Related commands**

**policy-based-route**

## <span id="page-5-0"></span>display ip policy-based-route egress interface

Use **display ip policy-based-route egress interface** to display the outbound PBR configuration and statistics for a VXLAN tunnel interface.

## **Syntax**

**display ip policy-based-route egress interface** *interface-type interface-number* [ **slot** *slot-number* ]

## **Views**

Any view

## **Predefined user roles**

network-admin

network-operator

### **Parameters**

*interface-type interface-number*: Specifies a VXLAN tunnel interface by its type and number.

**slot** *slot-number*: Specifies an IRF member device by its member ID. If you do not specify a member device, this command displays information for the specified VXLAN tunnel interface on the master device.

## **Examples**

# Display the outbound PBR configuration and statistics for Tunnel 1.

```
<Sysname> display ip policy-based-route egress interface tunnel 1
Policy based routing information for interface Tunnel1:
Policy name: aaa
  node 0 deny:
  Matched: 0
  node 1 permit:
     if-match acl 3999
  Matched: 0 
   node 2 permit:
     if-match acl 2000
     apply next-hop 2.2.2.2
  Matched: 0
  node 5 permit:
     if-match acl 3101
     apply next-hop 1.1.1.1
     apply output-interface Ten-GigabitEthernet1/0/2 track 1
     apply output-interface Ten-GigabitEthernet1/0/3 track 2
   Matched: 0
Total matched: 0
```
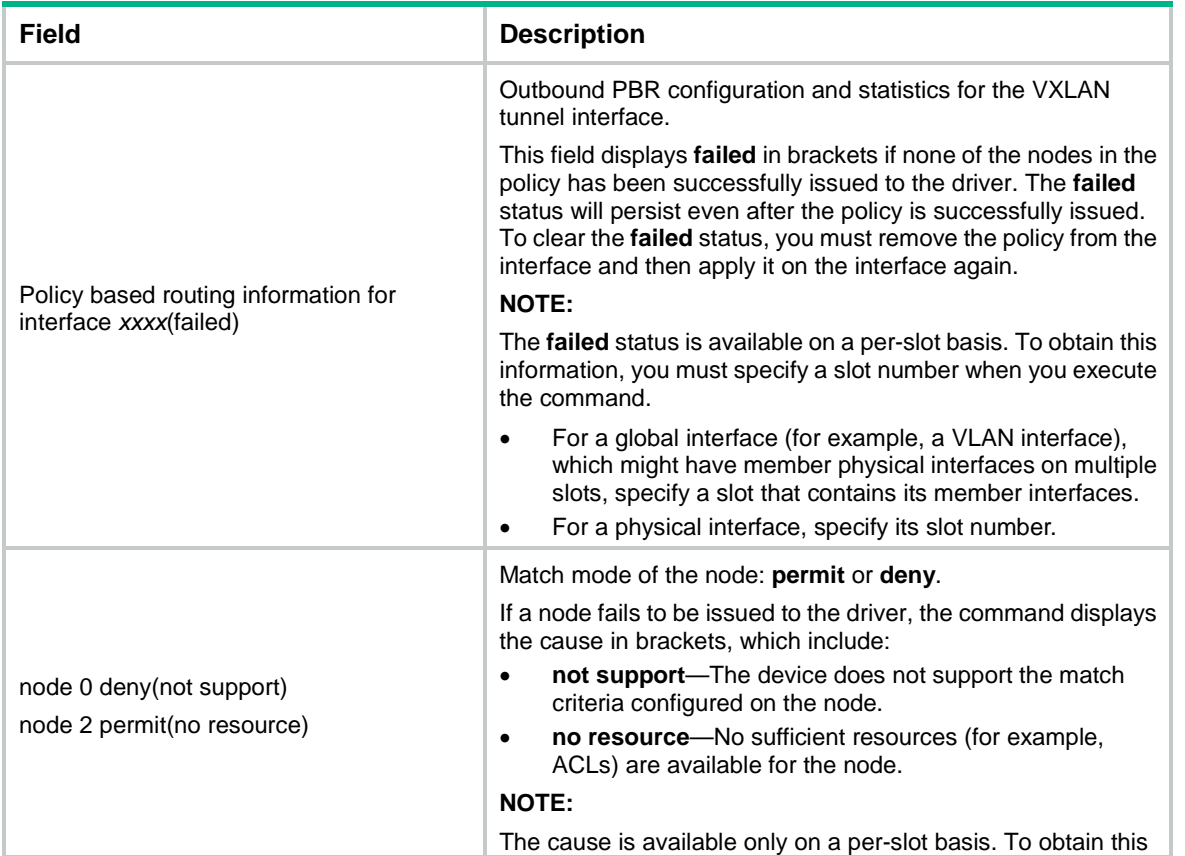

### **Table 3 Command output**

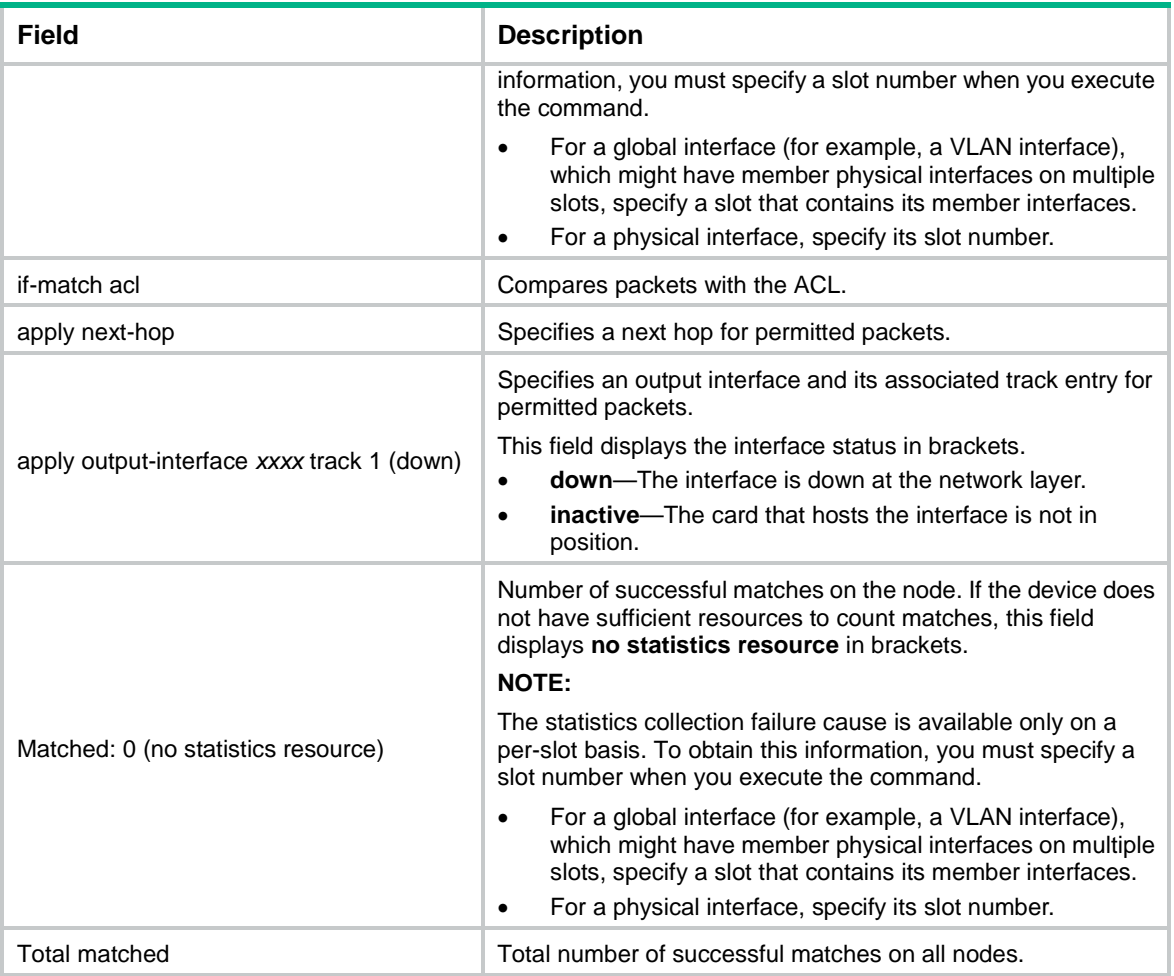

**reset ip policy-based-route statistics**

## <span id="page-7-0"></span>display ip policy-based-route interface

Use **display ip policy-based-route interface** to display interface PBR configuration and statistics.

## **Syntax**

**display ip policy-based-route interface** *interface-type interface-number* [ **slot** *slot-number* ]

### **Views**

Any view

## **Predefined user roles**

network-admin

network-operator

## **Parameters**

*interface-type interface-number*: Specifies an interface by its type and number.

**slot** *slot-number*: Specifies an IRF member device by its member ID. If you do not specify a member device, this command displays information on the master device.

## **Examples**

```
# Display PBR configuration and statistics on VLAN-interface 2.
<Sysname> display ip policy-based-route interface vlan-interface 2
Policy based routing information for interface Vlan-interface2:
Policy name: aaa
   node 0 deny:
   Matched: 0
   node 1 permit:
     if-match acl 3999
   Matched: 0 
   node 2 permit:
     if-match acl 2000
     apply next-hop 2.2.2.2
   Matched: 0
   node 5 permit:
     if-match acl 3101
     apply next-hop 1.1.1.1
   Matched: 0
Total matched: 0
<Sysname> display ip policy-based-route interface vlan-interface 2
Policy based routing information for interface Vlan-interface2:
Policy name: aaa
   node 0 deny:
   Matched: 0
   node 1 permit:
     if-match acl 3999
   Matched: 0 
   node 2 permit:
     if-match acl 2000
     apply next-hop 2.2.2.2
   Matched: 0 
   node 5 permit:
     if-match acl 3101
     apply next-hop 1.1.1.1
   Matched: 0
Total matched: 0
```
#### **Table 4 Command output**

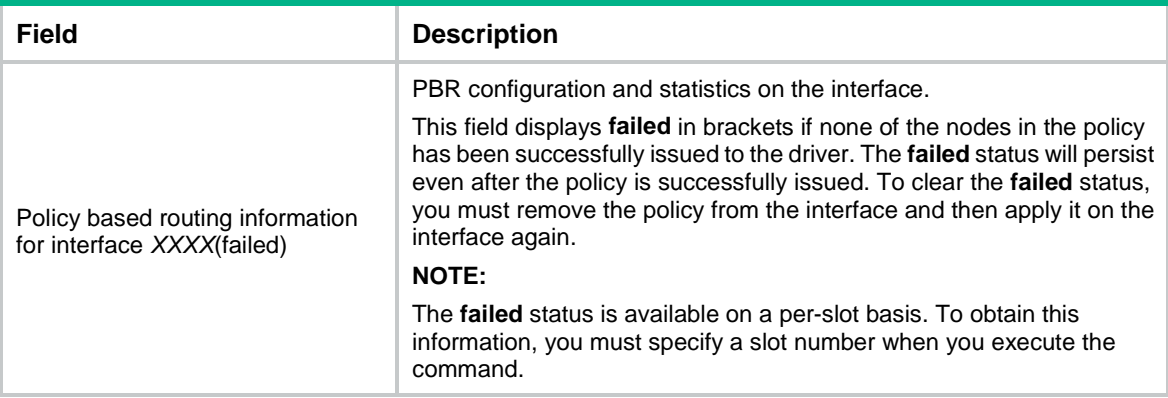

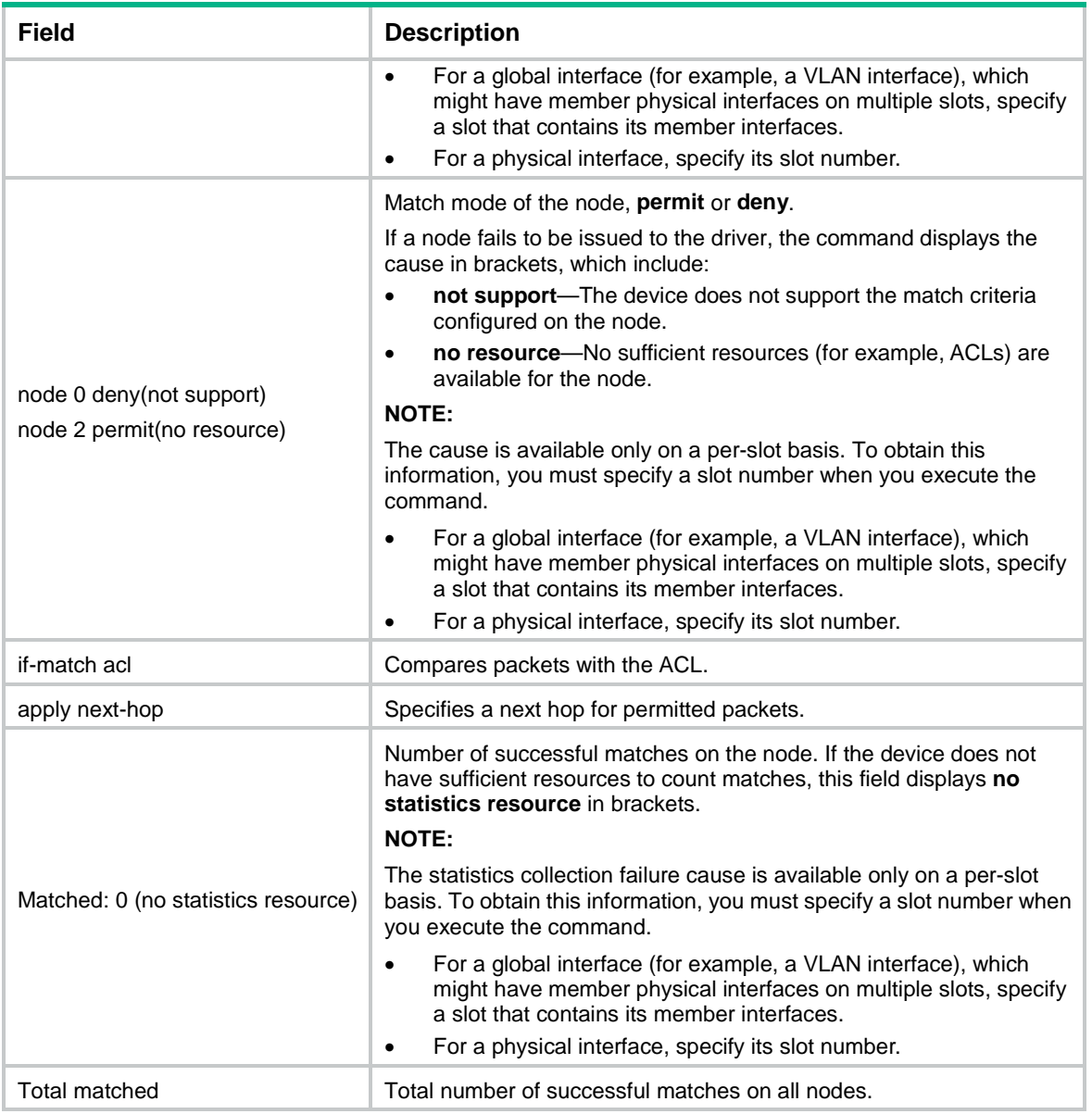

**reset ip policy-based-route statistics**

## <span id="page-9-0"></span>display ip policy-based-route local

Use **display ip policy-based-route local** to display local PBR configuration and statistics.

## **Syntax**

**display ip policy-based-route local** [ **slot** *slot-number* ]

## **Views**

Any view

## **Predefined user roles**

network-admin

network-operator

## **Parameters**

**slot** *slot-number*: Specifies an IRF member device by its member ID. If you do not specify a member device, this command displays local PBR configuration and statistics for the master device.

#### **Examples**

```
# Display local PBR configuration and statistics.
```

```
<Sysname> display ip policy-based-route local
Policy based routing information for local:
Policy name: aaa
  node 0 deny:
  Matched: 0
  node 1 permit:
     if-match acl 3999
  Matched: 0
  node 2 permit:
     if-match acl 2000
     apply next-hop 2.2.2.2
   Matched: 0
  node 5 permit:
     if-match acl 3101
     apply next-hop 1.1.1.1
   Matched: 0
Total matched: 0
```
**Table 5 Command output**

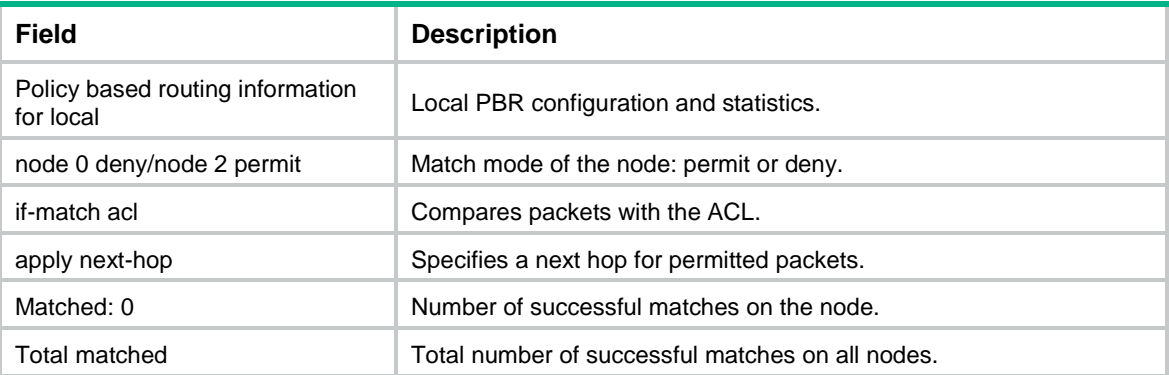

## **Related commands**

**reset ip policy-based-route statistics**

## <span id="page-10-0"></span>display ip policy-based-route setup

Use **display ip policy-based-route setup** to display PBR configuration.

## **Syntax**

**display ip policy-based-route setup**

#### **Views**

Any view

## **Predefined user roles**

- network-admin
- network-operator

## **Examples**

## # Display PBR configuration.

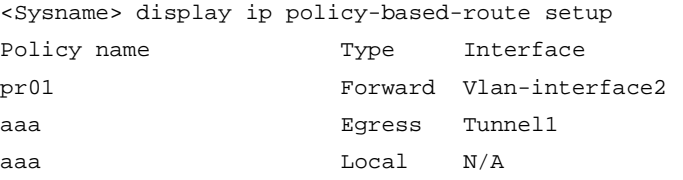

#### **Table 6 Command output**

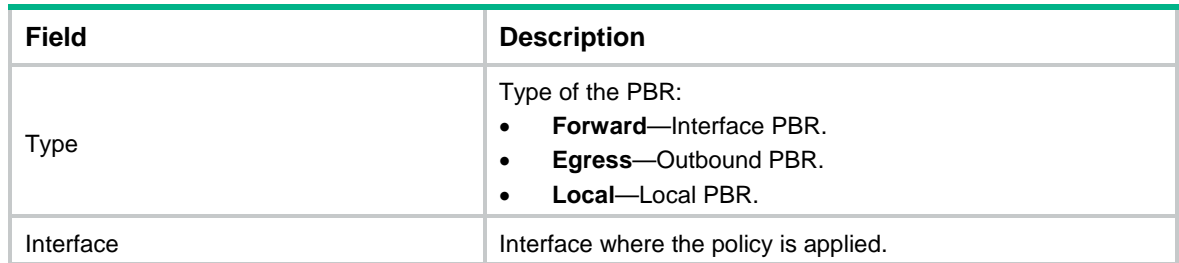

## **Related commands**

## **ip policy-based-route**

## <span id="page-11-0"></span>if-match acl

Use **if-match acl** to set an ACL match criterion.

Use **undo if-match acl** to restore the default.

## **Syntax**

**if-match acl** { *acl-number |* **name** *acl-name* }

## **undo if-match acl**

## **Default**

No ACL match criterion is set.

## **Views**

Policy node view

## **Predefined user roles**

network-admin

## **Parameters**

*acl-number*: Specifies an ACL by its number in the range of 2000 to 2999 for a basic ACL, and in the range of 3000 to 3999 for an advanced ACL.

**name** *acl-name*: Specifies an ACL by its name, a case-insensitive string of 1 to 63 characters starting with letter *a* to *z* or *A* to *Z*. The ACL name cannot be **all**.

### **Examples**

# Configure Node 11 of policy **aa** to permit the packets matching ACL 2011.

<Sysname> system-view

```
[Sysname] policy-based-route aa permit node 11
[Sysname-pbr-aa-11] if-match acl 2011
```
# Configure Node 11 of policy **aa** to permit the packets matching ACL **aaa**.

```
<Sysname> system-view
[Sysname] policy-based-route aa permit node 11
[Sysname-pbr-aa-11] if-match acl name aaa
```
## <span id="page-12-0"></span>if-match service-chain

Use **if-match service-chain** to set a service chain match criterion.

Use **undo if-match service-chain** to restore the default.

## **Syntax**

**if-match service-chain** { **path-id** *service-path-id* [ **path-index** *service-path-index* ] }&<1-2> **undo if-match service-chain** [ **path-id** *service-path-id* ]&<1-2> ]

## **Default**

No service chain match criteria are set.

#### **Views**

Policy node view

#### **Predefined user roles**

network-admin

#### **Parameters**

**path-id** *service-path-id*: Specifies a service chain by its path ID in the range of 1 to 8388606. The path ID uniquely identifies a service chain.

**path-index** *service-path-index*: Specifies a node in the service chain by its index to match packets sent from that node. The value range for path indexes is 1 to 255. Specify this option if the device might receive packets from different nodes in the service chain. If only one node in the service chain sends packets to the device, you do not need to specify this option.

&<1-2>: Indicates that the argument before it can be entered up to two times

#### **Examples**

# Set a service chain match criterion to match packets with service chain path ID 1 and node index 10.

```
<Sysname> system-view 
[Sysname] policy-based-route aa permit node 5
[Sysname-pbr-aa-5] apply service-chain path-id 1 path-index 10
```
## <span id="page-12-1"></span>if-match vxlan-id

Use **if-match vxlan-id** to set a VXLAN match criterion

Use **undo if-match vxlan-id** to restore the default.

## **Syntax**

**if-match vxlan-id** *vxlan-id* **undo if-match vxlan-id**

### **Default**

No VXLAN match criterion is set.

### **Views**

Policy node view

## **Predefined user roles**

network-admin

### **Parameters**

*vxlan-id*: Specifies a VXLAN ID in the range of 0 to 16777215.

## **Examples**

# Configure Node 11 of policy **aaa** to permit packets with the VXLAN ID 1000.

```
<Sysname> system-view
```

```
[Sysname] policy-based-route aaa permit node 11
[Sysname-pbr-aaa-11] if-match vxlan-id 1000
```
## <span id="page-13-0"></span>ip local policy-based-route

Use **ip local policy-based-route** to specify a policy for local PBR.

Use **undo ip local policy-based-route** to restore the default.

### **Syntax**

**ip local policy-based-route** *policy-name*

## **undo ip local policy-based-route**

## **Default**

No policy is referenced for local PBR.

## **Views**

System view

## **Predefined user roles**

network-admin

## **Parameters**

*policy-name*: Specifies a policy by its name, a case-sensitive string of 1 to 19 characters. The specified policy must already exist.

## **Usage guidelines**

Local PBR guides the forwarding of locally generated packets, such as ICMP packets generated by using the **ping** command.

Local PBR might affect local services, such as ping and Telnet. When you use local PBR, make sure you fully understand its impact on local services of the device.

You can specify only one policy for local PBR and must make sure the specified policy already exists.

Before you apply a new policy, you must first remove the current policy.

### **Examples**

# Configure local PBR based on policy **aaa**.

```
<Sysname> system-view
[Sysname] ip local policy-based-route aaa
```
**display ip policy-based-route setup policy-based-route**

## <span id="page-14-0"></span>ip policy-based-route

Use **ip policy-based-route** to specify a policy for interface PBR on an interface.

Use **undo ip policy-based-route** to restore the default.

#### **Syntax**

**ip policy-based-route** *policy-name*

#### **undo ip policy-based-route**

## **Default**

No policy is applied to an interface.

## **Views**

Interface view

## **Predefined user roles**

network-admin

## **Parameters**

*policy-name*: Specifies a policy by its name, a case-sensitive string of 1 to 19 characters. The specified policy must already exist.

#### **Usage guidelines**

You can apply only one policy to an interface. Before you apply a new policy, you must first remove the current policy from the interface.

### **Examples**

# Apply policy **aaa** to VLAN-interface 2.

<Sysname> system-view [Sysname] interface vlan-interface 2 [Sysname-Vlan-interface2] ip policy-based-route aaa

## **Related commands**

**display ip policy-based-route setup**

#### **policy-based-route**

## <span id="page-14-1"></span>ip policy-based-route egress

Use **ip policy-based-route egress** to specify a policy for outbound PBR on a VXLAN tunnel interface.

Use **undo ip policy-based-route egress** to restore the default.

## **Syntax**

**ip policy-based-route** *policy-name* **egress**

#### **undo ip policy-based-route egress**

### **Default**

No policy is specified for outbound PBR on a VXLAN tunnel interface.

## **Views**

VXLAN tunnel interface view

## **Predefined user roles**

network-admin

## **Parameters**

*policy-name*: Specifies a policy by its name, a case-sensitive string of 1 to 19 characters. The specified policy must already exist.

## **Examples**

# Apply policy **aaa** to Tunnel 1.

<Sysname> system-view [Sysname] interface Tunnel 1 mode vxlan [Sysname-Tunnel1] ip policy-based-route aaa egress

## <span id="page-15-0"></span>policy-based-route

Use **policy-based-route** to create a policy node and enter its view, or enter the view of an existing policy node.

Use **undo policy-based-route** to delete a policy or policy node.

## **Syntax**

**policy-based-route** *policy-name* [ **deny** | **permit** ] **node** *node-number*

**undo policy-based-route** *policy-name* [ **deny** | **node** *node-number* | **permit** ]

### **Default**

No policy nodes exist.

## **Views**

System view

## **Predefined user roles**

network-admin

## **Parameters**

*policy-name*: Specifies a policy by its name, a case-sensitive string of 1 to 19 characters.

**deny**: Specifies the match mode for the policy node as **deny**.

**permit**: Specifies the match mode for the policy node as **permit** (default mode).

**node** *node-number*: Specifies a policy node by its number. A smaller number has a higher priority. The value range for the *node-number* argument is 0 to 255.

## **Usage guidelines**

A policy that has been applied to an interface or locally cannot be deleted. To delete it, you must first cancel the application.

- If a policy node is specified, the **undo policy-based-route** command deletes the specified policy node.
- If a match mode is specified, the command deletes all nodes configured with the match mode.
- If no policy node or match mode is specified, the command deletes the whole policy.

### **Examples**

# Create permit-mode of Node 10 for policy **policy1** and enter its view.

```
<Sysname> system-view
[Sysname] policy-based-route policy1 permit node 10
[Sysname-pbr-policy1-10]
```
**display ip policy-based-route**

## <span id="page-16-0"></span>reset ip policy-based-route statistics

Use **reset ip policy-based-route statistics** to clear PBR statistics.

## **Syntax**

**reset ip policy-based-route statistics** [ **policy** *policy-name* ]

## **Views**

User view

## **Predefined user roles**

network-admin

## **Parameters**

**policy** *policy-name*: Specifies a policy by its name, a case-sensitive string of 1 to 19 characters. If you do not specify a policy, this command clears PBR statistics for all policies.

## **Examples**

# Clear all PBR statistics.

<Sysname> reset ip policy-based-route statistics

## **Related commands**

**display ip policy-based-route egress interface**

**display ip policy-based-route interface**

**display ip policy-based-route local**